## **EFlipster** Account Setup/Database Login

**Flipster offers the magazines you know and love, freely available digitally through our BC Library.**

**Note: The following directions provide guidance for database access and account set up. Offline viewing available via the Flipster apps for Apple devices, Android devices, and Kindle Fire.**

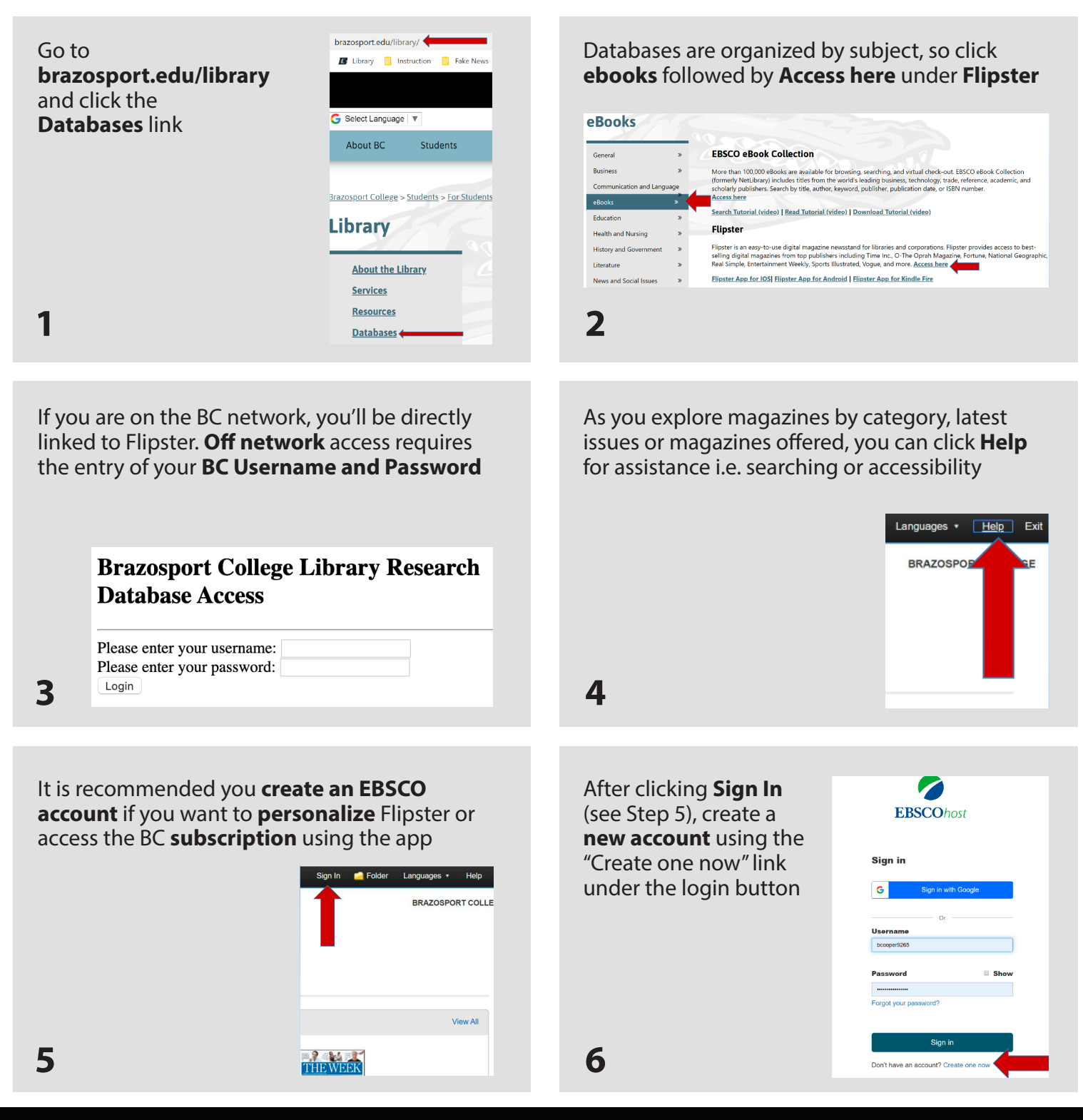

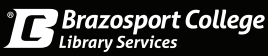

## EFlipster Accessing the Mobile App

**Flipster offers the magazines you know and love, freely available digitally through our BC Library.**

**Note: The following directions provide guidance for installing the Flipster app on mobile devices. Offline viewing available via the Flipster apps for Apple devices, Android devices, and Kindle Fire.**

Once you have an EBSCO account, you can access Flipster through the app on your mobile device.

Go to your **App Store** to search for **Flipster** and click **Install**

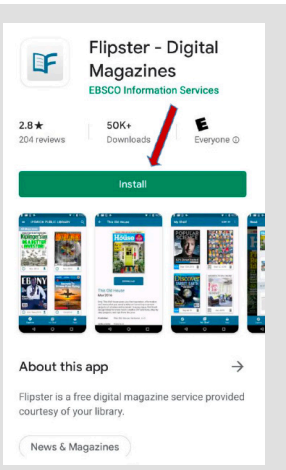

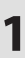

Now you can **Sign In** using your EBSCO account sign in information for access

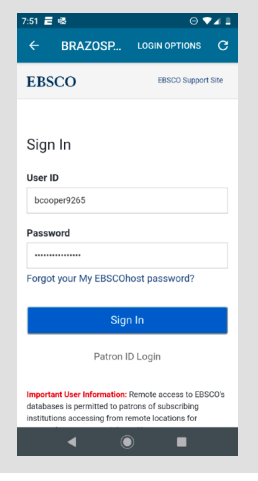

Once you successfully download the Flipster app for mobile devices, **choose**  DF **Brazosport College** as "My Library" DF  $\mathbb{F}$ DF DF  $\mathbb{R}$ 

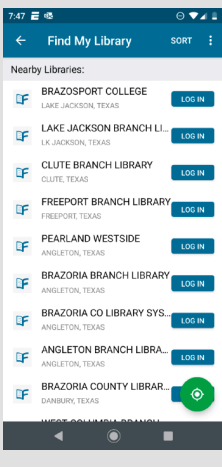

**2**

Click the **drop down menu** icon (☰) to view the categories of magazines offered

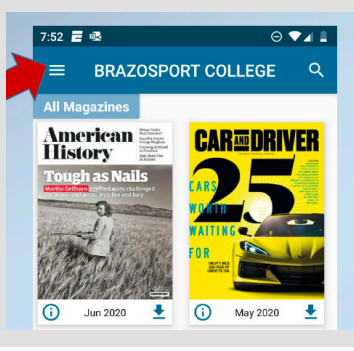

**4**

**6**

Access all downloaded issues in **My Shelf** and click the **Read** icon to begin reading your selection.

Happy reading!

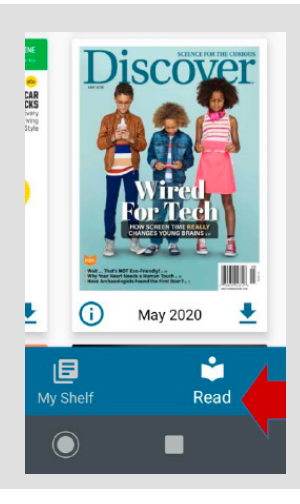

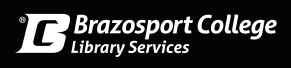

**3**

Use **Explore** to find the latest issue of all offered magazines

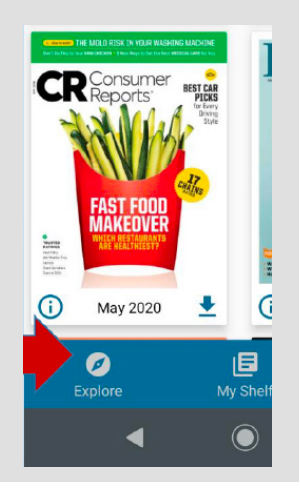